### **Muhammad Saidi Rahman 1), Hoiriyah 2) Lilis Anggraini 3)**

1) Fakultas Teknologi Informasi, Universitas Islam Kalimantan Muhammad Arsyad Al Banjari Banjarmasin [m.saidi.rahman@gmail.com](mailto:m.saidi.rahman@gmail.com)

2) Fakultas Teknologi Informasi, Universitas Islam Kalimantan Muhammad Arsyad Al Banjari Banjarmasin [ihaybjm18@gmail.com](mailto:ihaybjm18@gmail.com)

3) Fakultas Teknologi Informasi, Universitas Islam Kalimantan Muhammad Arsyad Al Banjari Banjarmasin [lilis.anggraini0205@gmail.com](mailto:lilis.anggraini0205@gmail.com)

## **Abstrak**

Madrasah Aliyah Negeri 2 Barito Kuala adalah salah satu sekolah yang memiliki visi untuk menjadikan peserta didik yang beriman dan bertaqwa, berprestasi dan mandiri. Tentu untuk tercapainya visi sekolah tersebut diperlukan langkah-langkah yang tepat salah satunya dengan melaksanakan peraturan dan tata tertib sekolah untuk mendidik peserta didik. Untuk mengurangi terjadinya pelanggaran terhadap peraturan dan tata tertib sekolah maka setiap pelanggaran akan diberikan sanksi berupa poin. Dalam pelaksanaan ketertiban sekolah di MAN 2 Barito Kuala, setiap tenaga pendidik/guru diberikan satu buku pegangan untuk mencatat pelanggaran yang dilakukan oleh peserta didik yang nantinya akan menambah poin pelanggaran peserta didik tersebut. Tentu ini memiliki suatu kekurangan dan akan menimbulkan masalah apabila nanti diperlukan perhitungan jumlah poin siswa karena harus menghitung poin dari buku pegangan semua guru tersebut dan orang tua peserta didik pun akan kesulitan untuk mengetahui pelanggaran apa saja yang telah dilakukan anaknya. sistem ini akan dibuat menggunakan berbasis web dan ditambahkan fitur SMS *gateway.* Dengan adanya aplikasi kredit poin terhadap pelanggaran tata tertib sekolah menggunakan SMS *gateway* ini diharapkan dapat membantu permasalahan pihak sekolah mengontrol peserta didiknya, serta mempermudah orang tua peserta didik untuk mengetahui informasi terbaru perkembagan anaknya melalui fitur SMS *gateway.*

**Kata kunci :** *Kredit poin, Peserta Didik, Pelanggaran Peraturan Sekolah, SMS Gateway*

## **1. PENDAHULUAN**

Madrasah Aliyah Negeri 2 Barito Kuala adalah salah satu sekolah yang memiliki visi untuk menjadikan peserta didik yang beriman dan bertaqwa, berprestasi dan mandiri. Tentu untuk tercapainya visi sekolah tersebut diperlukan langkah-langkah yang tepat salah satunya dengan melaksanakan peraturan dan tata tertib sekolah untuk mendidik peserta didik. Namun, tidak semua anak biasa mengikuti tata tertib sekolah dengan baik seperti tidak terlambat berangkat kesekolah, tidak menggunakan seragam sesuai aturan sekolah dan peraturan lainnya.

Tentu untuk mengurangi terjadinya pelanggaran terhadap peraturan dan tata tertib

sekolah maka setiap pelanggaran akan diberikan sanksi berupa poin. Poin pelanggaran yang sudah di dapat oleh peserta didik tentu akan mendapatkan konsekuensi seperti poin mencapai 30 akan dilakukan panggilan orang tua kesekolah. Dan apabila poin sudah sampai 100 peserta didik tersebut akan dikeluarkan dari sekolah.

Dalam pelaksanaan ketertiban sekolah di MAN 2 Barito Kuala, setiap tenaga pendidik/guru diberikan satu buku pegangan untuk mencatat pelanggaran yang dilakukan oleh peserta didik yang nantinya akan menambah poin pelanggaran peserta didik tersebut. Tentu ini memiliki suatu kekurangan dan akan menimbulkan masalah apabila nanti diperlukan perhitungan jumlah poin siswa karena harus menghitung poin dari buku pegangan semua guru tersebut.

Sistem yang masih manual yang masih berjalan di sekolah ini tentu akan memerlukan waktu yang lama apabila guru BP/BK ingin menggumpulkan poin peserta didik tersebut. Kemudian juga, orang tua peserta didik tentu kurang mengetahui tentang poin pelanggaran yang sudah dilakukan peserta didiknya.

Untuk mengatasi permasalahan yang telah diuraikan diatas, maka peneliti melakukan penelitian dengan menerapkan teknologi yang akan membantu pihak sekolah dan juga orang tua peserta didik dengan judul "Perancangan Aplikasi Kredit Poin Siswa Menggunakan Sms Gateway".

## **2. METODE PENILITIAN**

Metode penelitian yang dilakukan untuk analisis, merancang dan mengimplementasikan sistem adalah dengan menggunakan metode waterfall, melalui tahapan penelitian seperti gambar berikut:

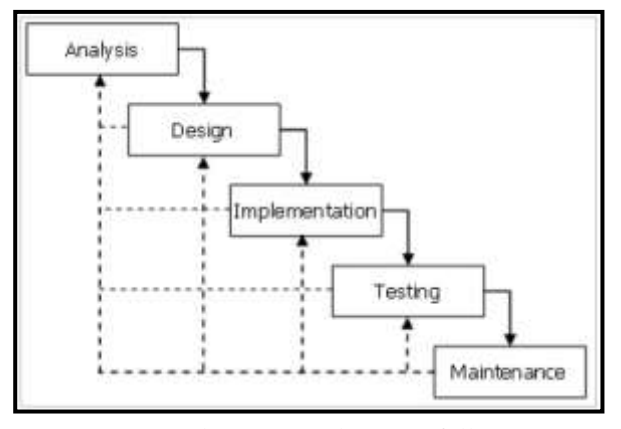

Gambar 1 Metode Waterfall

a) Analisa Sistem

Penguraian dari suatu sistem informasi yang utuh ke dalam bagian-bagian komponennya dengan maksud untuk mengidentifikasikan dan mengevaluasi permasalahan, kesempatan, hambatan yang terjadi dan kebutuhan yang diharapkan sehingga dapat diusulkan perbaikan.

Jurnal Ilmiah "Technologia" Analisis sistem ini dilakukan pada saat sebelum dibuatnya perancangan sistem, biasa dikenal dengan analisis sistem berjalan,

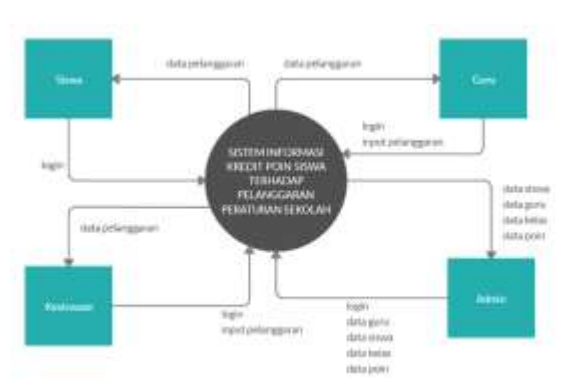

sehingga diketahui permasalan serta apa yang dibutuhkan sehingga dibuat analisis sistem usulan

b) Desain Sistem

Gambar 2. Diagram Konteks

Pada gambar 2. Merupakan alur proses sistem dimana pengguna yang terlibat dalam sistem ini terdapat 4 pengguna yaitu siswa, guru, admin dan wakil kepala sekolah bidang kesiswaan.

#### **3. HASIL DAN PEMBAHASAN**

Hasil dari perancangan aplikasi kredit poin siswa menggunakan SMS Gateway

a) Antarmuka Login

Halaman login merupakan tampilan awal yang muncul pertama kali saat mengakses aplikasi ini. Bagi pengguna siswa maka diminta untuk memasukkan nis sebagai *username* dan tanggal lahir sebagai kata sandinya. Format tanggal lahir yang harus dimasukan adalah tanggal bulan tahun tanpa spasi. Contoh bila tanggal lahir siswa adalah 23 Oktober 2002 maka kata sandi yang dimasukkan pada login adalah 23102002. Gambar 3 berikut adalah halaman login

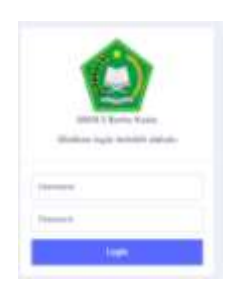

Gambar 3. Antarmuka Login

- b) Antarmuka Halaman Utama
- Halaman utama aplikasi terdapat 2 macam yaitu antarmuka untuk peserta didik dan antarmuka untuk guru, admin dan kesiswaan. Bagi pengguna peserta didik, antarmuka utama yang ditampilkan yaitu memberikan informasi mengenai peraturan sekolah. Sedangkan antarmuka utama selain peserta didik berisi informasi mengenai jumlah data siswa, guru, peraturan, kelas dan poin. Pada gambar 4 merupakan antarmuka untuk halaman utama peserta didik, pada gambar 5 merupakan antarmuka untuk selain peserta didik.

| <b>Common</b>                         |                                                                                                    |                                |
|---------------------------------------|----------------------------------------------------------------------------------------------------|--------------------------------|
| ۰                                     |                                                                                                    |                                |
|                                       | (mig-look-ung-holded at policypart are both adults, dail-shariou and a boxye-fabe@day Pap - (in: -paints and monopol-jon<br>www.caracterization extends taken caracterization |                                |
| makehimi                              | Company Corp.                                                                                                    | <b>Scientists</b>              |
| ories.<br>1.75.00                     | Roman Army Structure and                                                                                                    | $\sim$                         |
| 35.00 Fall                            | <b>Records Agreement &amp; Imagine April</b>                                                                                                    | such them                      |
|                                       |                                                                                                    |                                |
| or is has                             | <b>Brothering Corp.</b>                                                                                                    |                                |
| the bar Page 11<br>a componente della | Recise (entertained programmed) employees to                                                                                                    | <b>Contact Carried Contact</b> |

Gambar 4. Antarmuka Utama Bagi Peserta Didik

| <b>MANDALA</b>   |                                                       |                      |                           |                    |                      |                   |
|------------------|-------------------------------------------------------|----------------------|---------------------------|--------------------|----------------------|-------------------|
| ÷                | MAN 2 Barite Kuale                                    |                      |                           |                    |                      |                   |
|                  | <b>TATION LIBRARY</b><br><b>Scott &amp; Editorial</b> |                      |                           |                    |                      |                   |
| <b>Generican</b> | server then                                           | cents Marine         |                           | <b>HEAT</b>        |                      | total Figures and |
| <b>Higgs</b>     | 102                                                   | 12                   |                           | иc<br>36           | <b>COLLEGE</b><br>76 | c                 |
|                  | loss himagene law here say be                         |                      |                           |                    |                      |                   |
|                  | $n \to \infty$                                        |                      |                           |                    | ÷                    |                   |
|                  | ٠                                                     | <b>kining</b> blasse | Ann                       | <b>Scholarship</b> | <b>Harry</b>         | <b>Module</b>     |
|                  |                                                       |                      | Str. Auto consistency and |                    |                      |                   |
|                  | <b>Service Contractor</b>                             |                      |                           |                    |                      | m<br>5            |

Gambar 5. Antarmuka Utama Bagi Guru

c) Antarmuka Data Poin

Jurnal Ilmiah "Technologia"

Halaman data poin menampilkan data tentang tata tertib sekolah yang ada di MAN 2 Barito Kuala. Halaman ini menampilkan 2 informasi yaitu tentang pelanggaran dan jumlah poin pelanggarannya. Halaman ini bisa diakses melalu menu Master Data kemudian pilih Data Poin. Berikut tampilan antarmuka data poin pada gambar 6.

|             | <b>CONTRACTOR</b> |                                                                   |                 |  |  |  |  |  |
|-------------|-------------------|-------------------------------------------------------------------|-----------------|--|--|--|--|--|
| <b>HERE</b> |                   | MAN 2 Bartte Kusia                                                |                 |  |  |  |  |  |
|             |                   |                                                                   |                 |  |  |  |  |  |
|             |                   | Puls for Company Mai Likely Cars                                  |                 |  |  |  |  |  |
|             | ban & Work        |                                                                   | <b>Seat 215</b> |  |  |  |  |  |
|             | ٠                 | <b>Suite Fact</b>                                                 |                 |  |  |  |  |  |
|             |                   | and the same<br>or crack in them.                                 |                 |  |  |  |  |  |
|             |                   | to the person data late in the de-                                |                 |  |  |  |  |  |
|             |                   | THE DISTERSION PREVIOUS REPAIRS ST. ST LEASE.                     |                 |  |  |  |  |  |
|             |                   | Television and many brain permanent                               |                 |  |  |  |  |  |
|             |                   | the ways must find in construction with the county                |                 |  |  |  |  |  |
|             | ı                 | <b>Printed and characterizing</b>                                 |                 |  |  |  |  |  |
|             |                   | <b>Senior prime form</b><br>The common division is in the control |                 |  |  |  |  |  |
|             |                   | THE RESIDENCE.                                                    |                 |  |  |  |  |  |
|             |                   | ------<br>Copyright model for standard models with all fronts     |                 |  |  |  |  |  |

Gambar 6.Antarmuka Data Poin

# d) Antarmuka Data Guru

Halaman data guru MAN 2 Barito Kuala dapat diaksed dengan memilih menu master data kemudian pilih menu Data Guru. Data guru yang ditampilkan yaitu Nip, nama lengkap guru, tempat tanggal lahir, alamat dan no telepon. Berikut tampilan halaman data guru gambar 7.

| <b>MANDALA</b> |   |                                                      |                    |                                           |                                                           |  |
|----------------|---|------------------------------------------------------|--------------------|-------------------------------------------|-----------------------------------------------------------|--|
|                |   | MAR 2 Bartto Kuala                                   |                    |                                           |                                                           |  |
|                |   | to frame should if the structure.<br>too B. 4 minute | ٠                  |                                           | <b>Search</b>                                             |  |
|                | ٠ |                                                      | <b>Band Lines</b>  | <b>Serious, Torqued Lakes</b>             | <b>Board</b>                                              |  |
|                |   |                                                      |                    | and a division that                       | <b>AT REAL</b>                                            |  |
|                |   |                                                      | its dealers a lot. | <b>Registered Projects</b>                | In case in the their transvisus manner of at $\mathbb{R}$ |  |
|                |   |                                                      | THE RESEARCH       | - 1<br><b>Service</b>                     | FRIDAY TO CAR IN CA                                       |  |
|                |   |                                                      | -4                 | <b>Servers &amp; Australian</b><br>$\sim$ | inia and                                                  |  |
|                |   |                                                      |                    | $\sim$                                    | <b>THEFT IS NO</b><br><b>BUSINESS</b>                     |  |
|                |   |                                                      |                    |                                           | That data field work. - I likely law 10 street has NoT    |  |

Gambar 7. Antarmuka Data Guru

## e) Antarmuka Data Kelas

Halaman data kelas digunakan untuk menampilkan data kelas pada sekolah MAN 2 Barito Kuala. Pada halaman ini menampilkan nama kelas beserta jumlah siswanya. Halaman data kelas ini hanya bisa diakses bagi pengguna guru, admin dan kesiswaan. Sedangkan untuk pengguna siswa tidak ditampilkan. Halaman data kelas ini bisa diakses melalui menu master

data kemudian pilih data kelas. Berikut tampilan halaman data kelas pada gambar 8.

| <b>MANDALA</b> |                         |                                                   |              |                                                          |  |
|----------------|-------------------------|---------------------------------------------------|--------------|----------------------------------------------------------|--|
|                |                         | MAN 2 Bartto Nusia<br><b><i>Communication</i></b> |              |                                                          |  |
|                |                         | Severed Editor-Retired                            |              |                                                          |  |
| <b>Service</b> | trick <sup>er</sup> Tom | loss into the ribeir that-<br>and a state of the  |              |                                                          |  |
|                |                         | <b>Senders</b> 2<br>$1 - 350$                     | instruments. |                                                          |  |
|                | ÷                       | iciers.                                           | ×            | LES LANG   HOUSE<br><b>SAN CRAIN   The International</b> |  |
|                | $1.1 - 1.1$             | $+1 + 2 = 1$                                      | $\equiv$     | 1990 - Hand T Lisbone Hand                               |  |
|                | ٠<br><b>STEP</b>        |                                                   | $\sim$       | Diffuse Company & Links Instructions                     |  |
|                | í                       | $= 0.4$                                           |              | <b>Mill Charles</b> Links                                |  |

Gambar 8. Antarmuka Data Kelas

f) Antarmuka Data Siswa

Halaman data siswa ini digunakan untuk menampilkan data siswa pada sekolah MAN 2 Barito Kuala. Pada halaman ini menampilkan informasi siswa seperti NIS, nama lengkap, tempat tanggal lahir, kelas dan jumlah poin pelanggarannya. Halaman data siswa ini hanya bisa diakses bagi pengguna guru, admin dan kesiswaan. Sedangkan untuk pengguna siswa tidak ditampilkan. Halaman data siswa ini bisa diakses melalui menu master data kemudian pilih data siswa. Berikut tampilan halaman siswa pada gambar 9

| <b>MANDALA</b> |   |                 |                                                      |                                   |                   |         |                                                   |
|----------------|---|-----------------|------------------------------------------------------|-----------------------------------|-------------------|---------|---------------------------------------------------|
|                |   | <b>STORY</b>    | MAN 2 Barro Hushi                                    |                                   |                   |         |                                                   |
|                |   |                 | <b>The County of Science</b>                         |                                   |                   |         |                                                   |
|                |   |                 | listed Edgman than at Banks Homer                    |                                   |                   |         |                                                   |
|                |   |                 | and the state of the control of<br><b>Janet Grid</b> |                                   |                   |         |                                                   |
|                |   | $m \rightarrow$ |                                                      |                                   |                   |         | <b>Like Har</b>                                   |
|                |   |                 | n r<br><b>Block Leighty</b>                          | <b>Second, Kingatri Alli</b>      | N.                | $-10.1$ |                                                   |
|                | ٠ | <b>SECURITY</b> | <b>Address Avenue</b>                                | Statement, N. Boulderford         | March 14          |         | Text.<br>2 Sept.                                  |
|                | ٠ |                 |                                                      |                                   | <b>Miller</b>     | ٠       | m<br>cases 1 Ave.                                 |
|                | ä | $\cdots$        | <b>LEAR</b>                                          | <b>Signal Arts</b><br>            | <br>$10 - 10 = 1$ | ÷       | 1 Hotel Library                                   |
|                | ä | $\sim$          | <b>JAAAALAAH</b>                                     | <b>Ross Howev, Avenue Hills,</b>  | $-200$            | 1,8     | <b>Late</b><br><b>Limits</b><br><b>The County</b> |
|                |   |                 | <b>COLLEGE AV</b>                                    | Though All Annual State<br>$\sim$ | $-0.01$           | ٠       | 1900                                              |
|                |   |                 | <b>CONTRACTOR</b>                                    | <b>Service Print</b><br>۰         | $10 - 244$        |         | and I report I looks                              |

Gambar 9. Antarmuka Data Siswa

g) Antarmuka Rincian Siswa

Jurnal Ilmiah "Technologia" Halaman ini berisi informasi lengkap dari siswa yang telah login. Pada halaman ini menampilkan informasi pribadi siswa seperti nama, tempat tanggal lahir, nama ayah, nama ibu, no telepon orang tua dan lain-lain. Selain menampilkan informasi pribadi siswa, halaman ini juga berisi tentang data pelanggaran siswa yang pernah dilakukan oleh siswa tersebut. Halaman detail siswa ini bisa diakses melalui data siswa pilih Detail. Berikut tampilan halaman rincian siswa pada gambar 10

| <b>MANDALA</b> |                          |                                   |                                                                     |                                                               |                   |  |
|----------------|--------------------------|-----------------------------------|---------------------------------------------------------------------|---------------------------------------------------------------|-------------------|--|
| <b>HALL</b>    | MAN 2 Barter Rocke       |                                   |                                                                     |                                                               |                   |  |
|                |                          | can trans ; dealers and an        |                                                                     |                                                               |                   |  |
| <b>START</b>   | w                        |                                   |                                                                     |                                                               |                   |  |
|                |                          | <b>MERCHAND</b>                   |                                                                     |                                                               |                   |  |
|                |                          |                                   |                                                                     |                                                               | $-14$             |  |
|                |                          | Act (Ferry                        |                                                                     | <b>Auto Principal Ave</b>                                     | 2002              |  |
|                |                          | Energia Polo against Test Territo |                                                                     |                                                               |                   |  |
|                | <b>Street W. Windows</b> |                                   |                                                                     |                                                               | <b>Santo</b><br>π |  |
|                | ٠.                       | - Tengah Najarian                 | <b>Terminational Mosson</b>                                         |                                                               |                   |  |
|                |                          | $20 - 40 + 10 + 10 = 10$          | Call The The United States<br>The de facts de document de character |                                                               |                   |  |
|                |                          | Auto II has not                   | 1. The purpose income prices                                        | <b><i><u>Product of the United States</u></i></b><br>THE REAL |                   |  |

Gambar 10. Antarmuka Rincian Siswa

h) Antarmuka Data Pelanggaran

Halaman data pelanggaran ini berisi data pelanggaran tata tertib yang dilakukan olehp peserta didik. Halaman data pelanggaran ini hanya bisa diakses oleh pengguna dengan status kesiswaan dan guru. Pada halaman ini data yang ditampilkan yaitu tanggal kejadian pelanggaran, nama siswa, kelas, keterangan pelanggaran, poin pelanggarannya dan status. Selan menampilkan informasi data pelanggaran, halaman ini juga terdapat 1 buah fungsi untuk proses penambahan data Berikut halaman data pelanggaran pada gambar 11.

| <b>MANDALA</b> |     |                                                    |                      |                           |                           |            |              |
|----------------|-----|----------------------------------------------------|----------------------|---------------------------|---------------------------|------------|--------------|
|                |     | <b>WASHINGTON</b><br><b>STATISTICS</b>             |                      |                           |                           |            |              |
|                |     | Total Personal Annual Services<br>older in Grantin |                      |                           |                           |            |              |
|                | $+$ |                                                    |                      |                           | the interpre-             |            |              |
|                |     |                                                    | constitute.          |                           | <b>SHOWER</b><br>program  |            |              |
|                |     |                                                    | $\sim$               | - -                       | <b>Service Control</b>    | ٠          |              |
|                | 6 U |                                                    | <b>START COLLECT</b> | EE.                       | the American Ave          | <b>617</b> | The party    |
|                |     |                                                    | <br>$3000 + 3000$    | $\sim$ $-$<br><b>CACK</b> | The Corporation<br>$\sim$ | ٠<br>w     | <b>Shown</b> |

Gambar 11. Antarmuka Data Pelanggaran

i) Antarmuka Tambah Data Pelanggaran Halaman tambah pelanggaran ini digunakan untuk proses penambahan data pelanggaran tata tertib siswa. Halaman ini hanya bisa diakses oleh pengguna dengan status guru atau kesiswaan. Pada halaman ini, untuk menambahkan data pelanggaran ada beberapa inputan yang harus diisi pengguna yaitu tanggal kejadian pelanggaran, nama siswa yang melanggar

kemudian keterangan pelanggaran yang dilakukan oleh siswa. Kemudian klik tombol simpan untuk proses penyimpanan data pelanggaran. Berikut tampilan halaman tambah pelanggaran pada gambar 12.

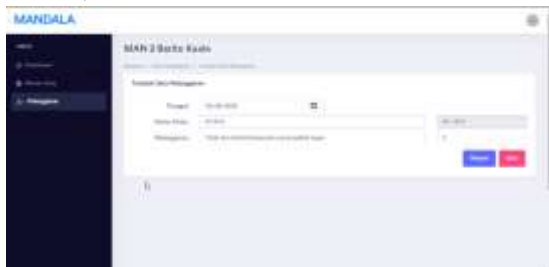

Gambar 12. Antarmuka Tambah Data Pelanggaran

j) Antarmuka Pengaturan SMS Gateway Halaman ini digunakan untuk mengatur fitur sms gateway. Pada halaman ini ada 2 pengaturan yang bisa diatur yaitu aktifkan sms gateway dan tentukan jumlah poin minimal untuk mengirimkan sms gateway. Apabila fitur sms gateway diaktifkan, maka setelah data pelanggaran disetujui oleh kesiswaan akan dikirimkan sms pemberitahuan kepada orang tua siswa yang bersangkutan karena telah melakukan pelanggaran. Berikut tampilan antarmuka pengaturan SMS Gateway pada gambar 13.

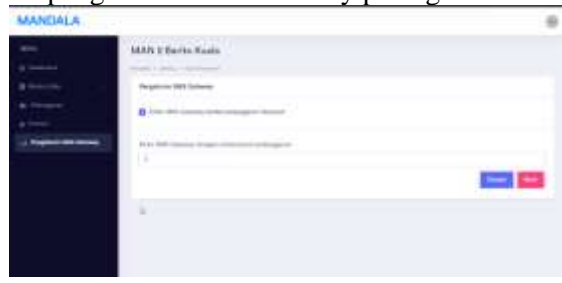

Gambar 13. Antarmuka Pengaturan SMS **Gateway** 

k) Tampilan SMS Gateway

SMS akan terkirim pada orang tua peserta didik apabila pengaturan sms gateway diaktifkan dan poin yang diterima peserta didik memenuhi pada pengaturan sms gateway. SMS ini memberitahukan kepada orang tua bahwa peseta didik yang bersangkutan telah melakukan pelanggaran

Jurnal Ilmiah "Technologia"

dan mendapatkan poin pelanggaran. Berikut tampilan sms gateway yang dikirimkan kepada orang tua peserta didik pada gambar 14.

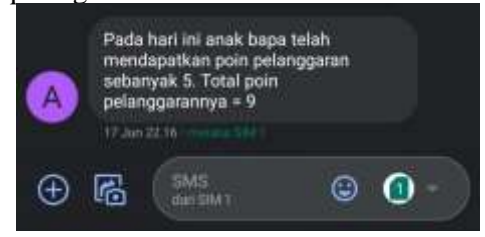

Gambar 14. Tampilan SMS Terkirim Pada Orang Tua Peserta Didik

## **4. KESIMPULAN**

Dari penelitian ini, dengan adanya aplikasi perhitungan kredit poin pelanggaran peserta didik ini dapat membantu pihak sekolah khususnya wakil kepala sekolah bidang kesiswaan untuk melakukan proses perhitungan poin pelanggaran peserta didik tanpa harus menghitung manual lagi dari buku penilain peserta didik dari setiap guru. Selain itu, dengan adanya aplikasi ini orang tua peserta didik dapat mengetahui pelanggaran tata tertib yang telah dilakukan siswa yang bersangkutan.

## **5. REFERENSI**

- [1] Ali, Asrori. 2010. Psikologi Remaja Perkembangan Perserta Didik. Jakarta. PT. Bumi Aksara
- [2] Surya, Mohamad. 2003. Psikologi Konseling. Bandung: Pustaka Bani Quraisy.
- [3] Anhar. (2010). *PHP dan MySQL Secara Otodidak.* Jakarta: Agromedia Pustaka.
- [4] Jogiyanto, & Hartono. (2009). *Analisis & Desain Sistem Informasi.* Yogyakarta: Andi Ofset.
- [5] Prayitno. (2003). *Wawasan dan Landasan Bimbingan Konseling.* Jakarta: Depdiknas.
- [6] Wahyudi, B. (2010). *Perancangan Sistem.* Bandung: Informatika.
- [7] Safaat, Nazaruddin H, 2014, *Pemrograman Aplikasi Mobile Smartphone dan Tablet PC Berbasis Android,* Bandung, Informatika.

[8] Setyawan, Dwi & Setyo Astuti, Ely & Ekojono. 2014. *Sistem Pencatatan Poin Pelanggaran Siswa Pada SMA Negeri 1 Purwosari*